# **How-To**

**Multiple Level Tracking**

**MLT\_4**

WRITTEN BY: MONIKA ELLWARTH August 2018

#### **1 General use of MLT\_4**

The Multiple Level Tracking (MLT) procedure is a multiple-level pattern recognition  $code, written by Burkart Bovelet<sup>1</sup>. It is an IDL-based algorithm which is capable of$  $code, written by Burkart Bovelet<sup>1</sup>. It is an IDL-based algorithm which is capable of$  $code, written by Burkart Bovelet<sup>1</sup>. It is an IDL-based algorithm which is capable of$ identifying granules on high-resolution images of the solar photosphere. It is basically a routine to make statistical statements about the granulation pattern.

To use the main procedure **MLT\_4**, the function **MLT\_4F** and the procedure **LIST** had to get compiled first.

Calling sequence to run MLT\_ 4 for demonstration under *Unix* or *Linux* with keyword parameter **unix**=**1** else under *MicroSoft Windows* with **unix**=**0**.

#### **1.1 Call MLT\_4 Procedure**

The easiest way to call MLT  $\,$  4 to read in a single image in byte-format is:

MLT 4, sbyt='bytearray.BYT, fram=bytarr(200,200)

**sbyt** Name of image in byte-formate, as a string

**fram** Byte array in the size of the byte image

#### **Choose Box**

```
MLT 4, sbyt='bytearray.BYT, fram=bytarr(200,200),bxco=[1, 180, 5, 160]
```
**bxco** Coordinates of the image which define an area:  $[x_0, x_1, y_0, y_1]$ 

#### **1.2 Read in Time Series**

To read in more than one byte-image at once, the easiest way is to add counting numbers to the corresponding filenames. For example:

```
testimg.byt0
testimg.byt1
testimg.byt2
.
.
.
```
Then the procedure can get called like:

MLT 4, sbyt='testimg.byt\*, fram=bytarr(200,200),bxco=[1, 180, 5, 160]

<span id="page-1-0"></span><sup>1</sup>Source code: <http://wwwuser.gwdg.de/~astronom/>

# **1.3 Keywords**

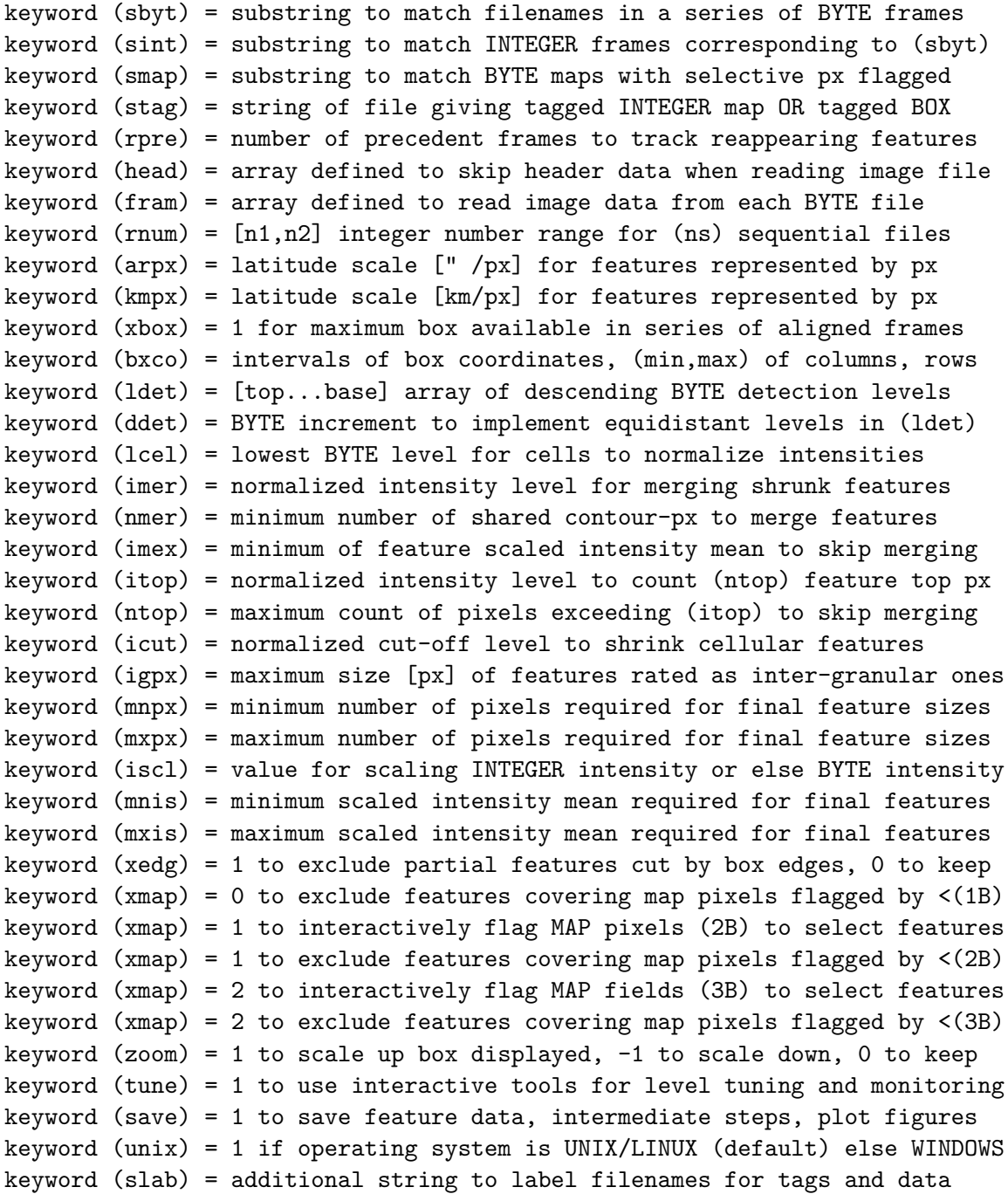

3

## **sbyt (STRING)**

String of serial filenames, required to end with digits for serial images set. String to match filenames in a series of BYTE frames.

## **sint (STRING)**

Corresponding INTEGER frames to BYTE frames. If there is a series of images, also a digit is required on the end of the name. If this kexword is missing, the BYTE intensity is taken for the INTEGER intensity.

## **smap (STRING)**

String to match BYTE MAPS for reference.

## **fram (ARRAY)**

ARRAY which defining size of frame of BYTE frame.

#### **mnpx (INTEGER)**

Gives the minimum number of pixels the size of the features will have.

## **mxpx (INTEGER)**

Gives the maximum number of pixels the size of the features will have.

#### **1.4 Demo Code**

device,retain=2 ; provide BACKING PIXMAP for X-windows device,true\_color=24 ; route image through RGB COLOR table<br>!prompt='> ' ; establish a shortcut of PROMPT symbol ; establish a shortcut of PROMPT symbol .run ./MLT\_4F.pro ; 1. compile implemented FUNCTION MLT\_4F .run ./MLT 4.pro  $\qquad \qquad ; 2.$  compile the main PROCEDURE MLT 4 .run ./LIST.pro ; 3. compile tool to LIST output DATA MLT\_4, sbyt='IMAGE.BYT' ,\$ ; STRING to match file of the BYTE frame sint='IMAGE.INT' ,\$ ; STRING to match corresponding INTEGER fram=bytarr(399,401) ,\$ ; ARRAY of BYTE FRAME to read from files arpx=0.04 ,\$ ; SCALING of actual pixel width [arcsec/px] kmpx=29.0 ,\$ ; SCALING of actual pixel width [km/px] xbox=0 ,\$ ; 1 to use MAXIMUM FIELD, else define BOX bxco=[1,398, 60,321] ,\$ ; BOX [COLUMN lower,upper, ROW lower,upper] ldet=[251,0] ,\$ ; BYTE RANGE applied for TOP-DOWN DETECTION<br>ddet=10 .\$ ; BINSIZE to define EQUIDISTANT BYTE levels \$ ; BINSIZE to define EQUIDISTANT BYTE levels<br>\$ ; BASIC BYTE LEVEL to expand feat. to CELLS lcel=0 ,\$ ; BASIC BYTE LEVEL to expand feat. to CELLS icut=0.35 ,\$ ; NORM. CUT-OFF threshold to SHRINK features imer=0.52 ,\$ ; NORM. reference threshold used for MERGING nmer=4 ,\$ ; MIN. of common CONTOUR px to MERGE features imex=1.15 ,\$ ; MIN. scaled brightness to EXCLUDE MERGING itop=0.85 ,\$ ; NORM. threshold to count (nmex) TOP px ntop=20 ,\$ ; NUMBER of px >(1mex) to EXCLUDE MERGING mnpx=4 ,\$ ; MIN. AREA SIZE [px] required for features xedg=1 ,\$ ; 1 to EXCLUDE PARTIAL features at BOX EDGES zoom=1 ,\$ ; 1 for SCALING UP else -1 for scaling DOWN tune=1 ,\$ ; 1 for INTERACTIVE mode, 0 for BATCH mode save=1 ,\$ ; 1 for ANALYSES and PLOTS else 0 to skip slab='DEMO' ; STRING to LABEL new files for data & tags

# **2 LIST**

#### **2.1 Call LIST Procedure**

LIST restores a list of the identified granules, including their size in pixel and km. Read in the results from MLT\_4, for one image, with:

LIST, file='MLT 4.data.arraynumber', kmpx=70

**file** File which has been generated by MLT\_4

**kmpx** Size scale for km / px

<span id="page-5-0"></span>LIST restores a list of the different granules of this image with the corresponding size values as well as the coordinates of a pixel inside a granule, like shown in Fig. [1.](#page-5-0)

| <b>FEATURES:</b> | 16          |             | SIZE SCALE: 70.0 km / px |            |            |
|------------------|-------------|-------------|--------------------------|------------|------------|
|                  |             |             |                          |            |            |
| <b>TAG</b>       | <b>AREA</b> | <b>DIAM</b> | < I >                    | <b>COL</b> | <b>ROW</b> |
| #                | px          | km          | $I$ <sub>-ph</sub>       | x          | У          |
|                  |             |             |                          |            |            |
| 1                | 358         | 1494        | 1.15                     | 13         | 66         |
| 2                | 242         | 1229        | 1.15                     | 63         | 77         |
| 3                | - 99        | 786         | 1.17                     | 70         | 76         |
| 4                | 252         | 1254        | 1.19                     | 41         | 45         |
| 5                | 138         | 928         | 1.18                     | 42         | 56         |
| 6                | 214         | 1155        | 1.11                     | 31         | 60         |
| 7                | 298         | 1364        | 1.07                     | 43         | 87         |
| 8                | 101         | 794         | 1.13                     | 36         | 36         |
| 9                | 193         | 1097        | 1.09                     | 69         | 55         |
| 10               | 244         | 1234        | 0.97                     | 38         | 19         |
| 11               | 430         | 1638        | 1.11                     | 58         | 17         |
| 12               | 206         | 1134        | 0.98                     | 58         | 51         |
| 13               | 139         | 931         | 1.02                     | 26         | 74         |
| 14               | 128         | - 894       | 1.03                     | 21         | 89         |
| 15               | 106         | 813         | 0.98                     | - 40       | 70         |
| 16               | 106         | 813         | 0.84                     | 22         | 12         |
|                  |             |             |                          |            |            |

Figure 1: Outcome of the LIST procedure. The different detected granules are tagged. The size is given back as size of the area in pixels, and the corresponding diameter in km. Additionally there is a mean intensity value given, as well as x and y parameters inside of the tagged granule.